## **EVALUACIÓN FINAL**

# **PRUEBA DE HABILIDADES PRÁCTICAS CISCO CCNP**

DEIVY STEVE VARON CORREDOR

UNIVERSIDAD NACIONAL ABIERTA Y A DISTANCIA INGENIERÍA DE TELECOMUNICACIONES DIPLOMADO CISCO CCNP BOGOTÁ 2020

# **EVALUACIÓN PRUEBA DE HABILIDADES PRACTICAS CCNP**

DEIVY STEVE VARON CORREDOR

Diplomado de profundización cisco CCNP prueba de Habilidades prácticas

> Director: Efraín Alejandro Perez

UNIVERSIDAD NACIONAL ABIERTA Y A DISTANCIA - UNAD INGENIERIA DE TELECOMUNICACIONES DIPLOMADO CISCO CCNP BOGOTÁ 2020

**NOTA DE ACEPTACIÓN**

**\_ \_ \_ \_ \_ \_ \_ \_ \_**

**Firma del Presidente del jurado**

**Firma del Jurado**

**Firma del Jurado**

**Bogotá, abril de 2020**

## **AGRADECIMIENTOS**

<span id="page-3-0"></span>A Dios por brindarme la oportunidad de demostrar todo lo aprendido durante este periodo a lo largo de este diplomado, por darme la sabiduría y habilidad para encontrar ayuda en las personas y herramientas adecuadas

A mi familia por brindarme fortaleza y apoyo incondicional durante todo este proceso, sin ellos no hubiese sido posible.

A la Universidad Nacional Abierta y a Distancia por brindarme una educación de calidad y las bases para ser un excelente profesional.

Al tutor Efraín Alejandro Pérez por la colaboración, enfoque y guía durante el transcurso de este diplomado.

A los tutores y compañeros que de alguna manera contribuyeron al fortalecimiento tanto profesional como personal durante el paso por esta universidad.

# **TABLA DE CONTENIDO**

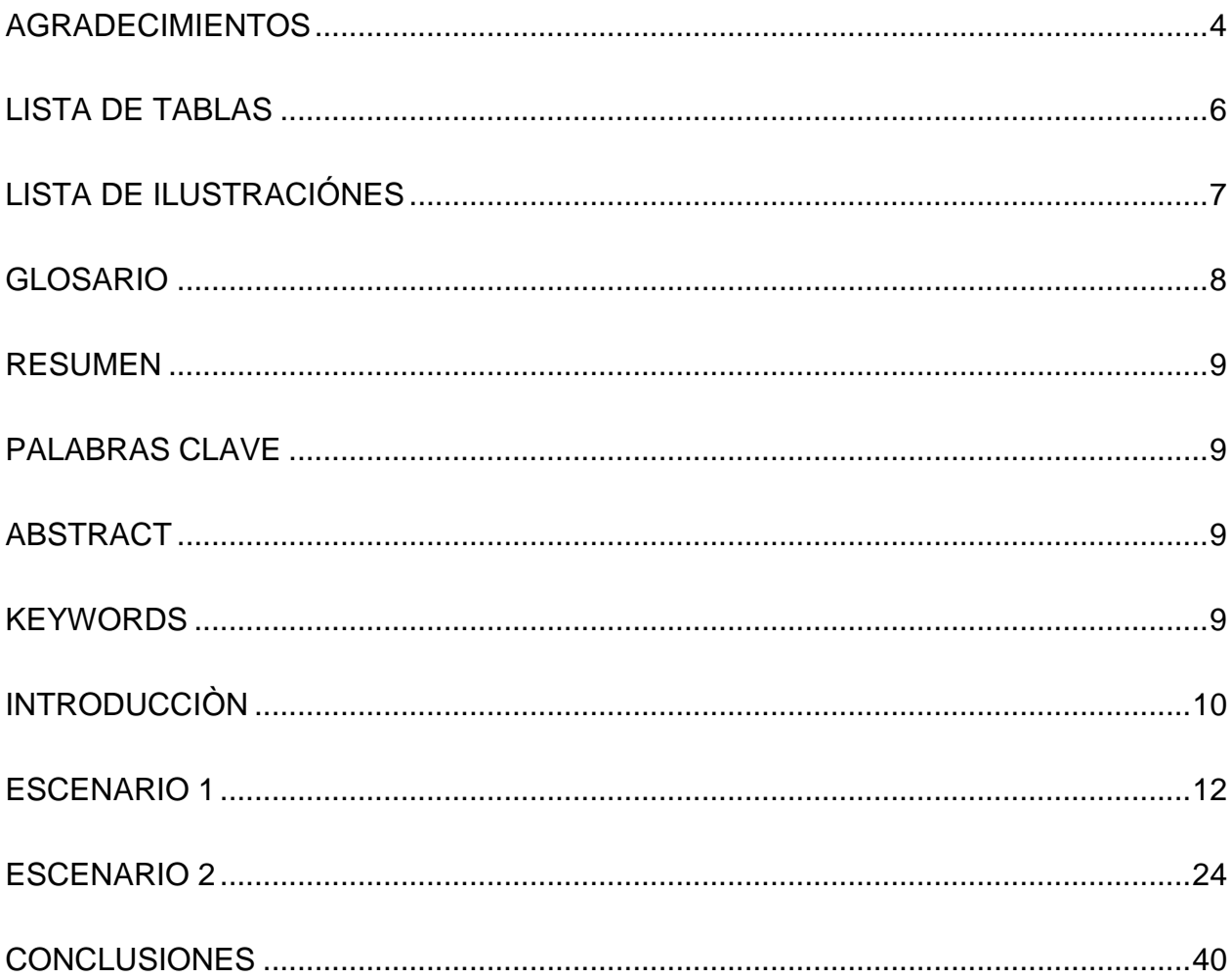

## **LISTA DE TABLAS**

<span id="page-5-0"></span>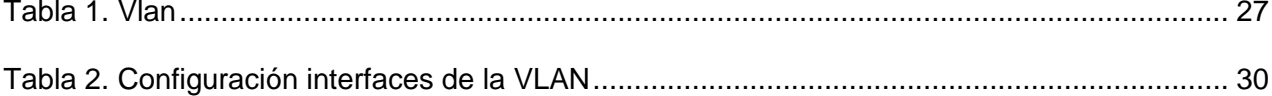

# **LISTA DE ILUSTRACIÓNES**

<span id="page-6-0"></span>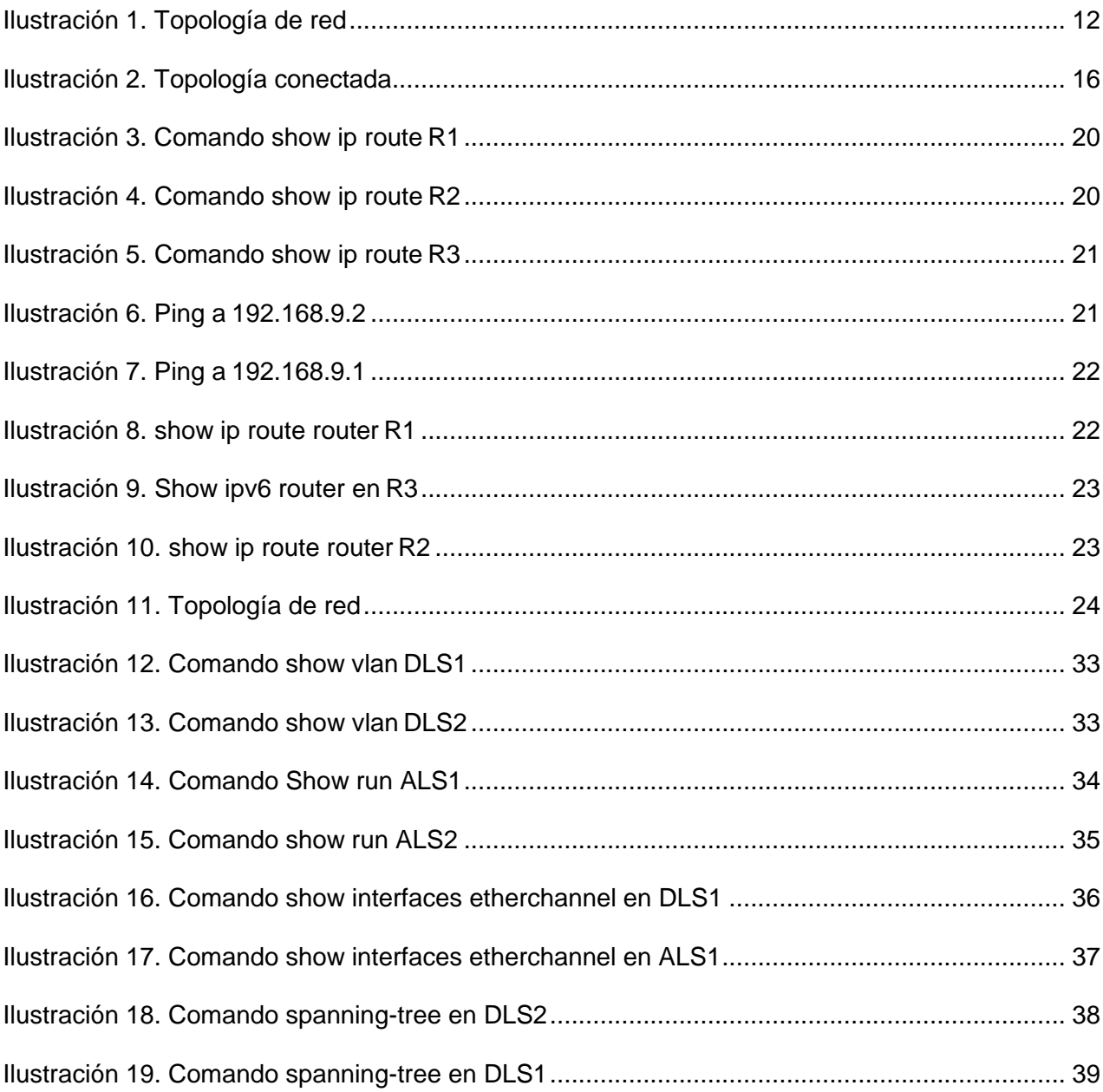

#### **GLOSARIO**

<span id="page-7-0"></span>Border Gateay Protocol (BGP): consiste en un sistema que usan los importantes nodos de internet con el objetivo de comunicarse entre sí y transferir diferente tipo de información, esto se da específicamente entre dos puntos de la Red. Así mismo, se conoce que tiene la misión de buscar el camino con mayor eficiencia entre los nodos de forma que se genere una correcta circulación de la información que está disponible en internet (Riveiro, 2018).

Cisco Certified Network Professional (CCNP): es el nombre que recibe la certificación brindada por la empresa Cisco Systems a las personas que superaron el examen sobre el uso de "Ruteo y Direccionamiento IP Avanzado en la implementación de Routers Cisco escalables y altamente segurizados conectados a LANs, WANs e IPV6" (Proydesa, 2018, párr. 1).

EIGRP: hace referencia a un protocolo de enrutamiento del tipo vector con una distancia significativa, que pertenece a Cisco, y brinda los mejores servicios de algoritmos vectores a distancia y de estado de enlace, además de que se caracteriza por la convergencia, eficacia y mejoras en la arquitectura comparado con la versión de IGRP. Así mismo, se conoce que EIGRP se componen de "Recuperación/Detección de vecinos, Protocolo de transporte confiable (RTP), Máquina de estados finitos (DUAL), y Módulos dependientes del protocolo (PDM)" (Proydesa, 2019, párr. 5).

Protocolos de Red: elementos clave para establecer acuerdos que faciliten el intercambio de datos, generando regulación en las condiciones del transporte, dirección, enrutamiento y el control de fallos, es decir, que para que exista comunicación entre los ordenadores es necesario que se apliquen los mismo protocolos de red, los mismos requisitos para la transmisión en cuando al tamaño y tipo de paquete, emisor y receptor, entre otros protocolos (Ionos, 2019).

OSPF: consiste en un protocolo que contribuye a direccionar el tipo enlace-estado, que se desarrolla para las redes IP y se fundamenta en el algoritmo de primera vía más corta. Al respecto, se debe tener en cuenta que cada sistema tiene su propia base de datos con base a los anuncios enlace-estado que recibe por parte de otros direccionadores, además de que sus principales ventajas son la rapidez para recalcular las rutas, puede dividir un sistema autónomo en áreas y genera dirección multivía de costo equivalente (IBM, 2018).

Routing: básicamente su uso es para conectar diferentes redes, por lo que actúa como un distribuidor que selecciona el mejor camino para desplazar la información y que se pueda recibir de forma rápida. Algunas de las ventajas de su uso es la conexión de los negocios con la parte exterior, la protección de los datos ante la inseguridad, y la toma de decisiones (Cisco, 2019).

Switching: su uso se fundamenta en la conexión de diferentes dispositivos dentro una misma red que pertenece a una oficina o edificio, para compartir información y facilitar la comunicación, generando ventajas como el ahorro de dinero y mejorar la productividad (Cisco, 2019).

#### **RESUMEN**

<span id="page-8-0"></span>A través del componente práctico para el Diplomado de Cisco CCNP, se hace uso de Packet Tracer como herramienta de simulación de redes el cual es de propiedad de CISCO, para desarrollar habilidades en la Configuración y administración de equipos de enrutamiento avanzado, así mismo la utilización de protocolos de red que permiten la comunicación entre los dispositivos.

El conocimiento de protocolos de enrutamiento y conmutación proporcionan la base para afrontar problemas en redes físicas y tener las nociones de las funciones de una red de manera virtualizada.

#### **PALABRAS CLAVE**

<span id="page-8-1"></span>CCNP, CISCO, Enrutamiento, Conmutación, Seguridad, Red, Packet Tracer, protocolos.

#### **ABSTRACT**

<span id="page-8-2"></span>Through the practical component for the Cisco CCNP Diploma, Packet Tracer is used as a network simulation tool which is owned by CISCO, to develop skills in the configuration and administration of advanced routing equipment, as well as the use of protocols of network that allow communication between devices.

The knowledge of routing and switching protocols provide the basis for facing problems in physical networks and having the notions of the functions of a network in a virtualized manner.

#### **KEYWORDS**

<span id="page-8-3"></span>CCNP, CISCO, Routing, Switching, Security, Network, Packet Tracer, protocols.

### **INTRODUCCIÒN**

<span id="page-9-0"></span>En el siguiente informe se desarrolla dos escenarios que van de acuerdo a las indicaciones del examen de habilidades prácticas para el curso DIPLOMADO DE PROFUNDIZACIÓN CISCO CCNP, con el cual se pretende abordar la importancia del enrutamiento de redes y la configuración avanzada usando Switch, así mismo, valida la capacidad de planificar, implementar, verificar y solucionar problemas de redes empresariales locales, de área amplia y trabajar en colaboración.

El primero de los escenarios que se trabajará consiste en una empresa de confecciones que está ubicada en Bogotá, Medellín y Bucaramanga, es decir, tres sedes en donde el estudiantes asume el rol de administrar la red que tiene como objetivo configuración e interconectar entre sí los dispositivos que la integran el escenario, además de que se tendrá en cuenta las orientaciones para el direccionamiento IP, protocolos de enrutamiento, y otros aspectos clave de la topología de red.

Por otro lado, el segundo escenario se desarrolla en una empresa de comunicaciones bajo la estructura Core con unas características de topología de red. Allí el estudiante también asume el compromiso de administrar la red que se debe configurar e interconectar entre sí teniendo en cuenta los dispositivos que hacen parte del escenario, y contemplando lineamiento como el direccionamiento IP, etherchannels, VLANs, entre otros.

## **EVALUACIÓN – PRUEBA DE HABILIDADES PRÁCTICAS CCNP**

#### **Descripción general de la prueba de habilidades**

La evaluación denominada "Prueba de habilidades prácticas", forma parte de las actividades evaluativas del Diplomado de Profundización CCNP, y busca identificar el grado de desarrollo de competencias y habilidades que fueron adquiridas a lo largo del diplomado. Lo esencial es poner a prueba los niveles de comprensión y solución de problemas relacionados con diversos aspectos de Networking.

Para esta actividad, el estudiante dispone de cerca de dos semanas para realizar las tareas asignadas en cada uno de los dos (2) escenarios propuestos, acompañado de los respectivos procesos de documentación de la solución, correspondientes al registro de la configuración de cada uno de los dispositivos, la descripción detalla del paso a paso de cada una de las etapas realizadas durante su desarrollo, el registro de los procesos de verificación de conectividad mediante el uso de comando ping, traceroute, show ip route, entre otros.

#### **ESCENARIO 1**

<span id="page-11-0"></span>Una empresa de confecciones posee tres sucursales distribuidas en las ciudades de Bogotá, Medellín y Bucaramanga, en donde el estudiante será el administrador de la red, el cual deberá configurar e interconectar entre sí cada uno de los dispositivos que forman parte del escenario, acorde con los lineamientos establecidos para el direccionamiento IP, protocolos de enrutamiento y demás aspectos que forman parte de la topología de red.

#### **Topología de red**

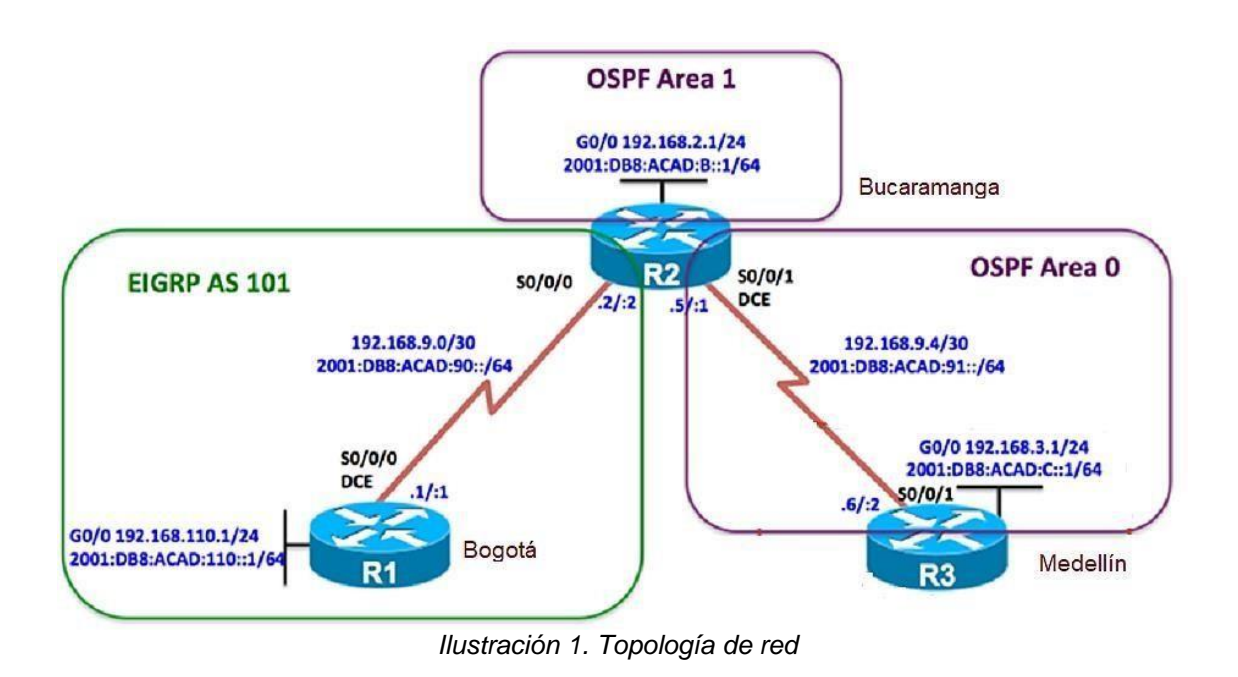

<span id="page-11-1"></span>Configurar la topología de red, de acuerdo con las siguientes especificaciones.

#### **Parte 1: Configuración del escenario propuesto**

Configurar las interfaces con las direcciones IPv4 e IPv6 que se muestran en la topología de red.

#### **Router R1**

#### **Configurar direcciones IPV4**

Router>enable Router#config Configuring from terminal, memory, or network [terminal]? Enter configuration commands, one per line. End with CNTL/Z. Router(config)#hostname R1 R1(config)#interface s0/0/0 R1(config-if)#ip address 192.168.9.1 255.255.255.252 R1(config-if)#no shutdown

%LINK-5-CHANGED: Interface Serial0/0/0, changed state to down R1(config-if)#interface g0/0 R1(config-if)#ip address 192.168.110.1 255.255.255.0 R1(config-if)#no shutdown

R1(config-if)# %LINK-5-CHANGED: Interface GigabitEthernet0/0, changed state to up

#### **Configuración direcciones IPV6**

R1(config-if)#exit R1(config)#ipv6 unicast-routing R1(config)#interface s0/0/0 R1(config-if)#ipv6 address 2001:db8:acad:90::1/64 R1(config-if)#ipv6 address FE80::1 link-local R1(config-if)#no shutdown R1(config-if)#interface g0/0 R1(config-if)#ipv6 address 2001:db8:acad:110::1/64 R1(config-if)#no shutdown R1(config-if)#exit R1(config)#

#### **Router R2 Configuración direcciones IPV4**

Router(config)#hostname R2 R2(config)#ipv6 unicast routing R2(config)#interface s0/0/0 R2(config-if)#ip address 192.168.9.2 255.255.255.252 R2(config-if)#no shutdown

R2(config-if)# %LINK-5-CHANGED: Interface Serial0/0/0, changed state to up

R2(config-if)#exit R2(config)#interface g %LINEPROTO-5-UPDOWN: Line protocol on Interface Serial0/0/0, changed state to up 0/0 R2(config-if)#interface g0/0 R2(config-if)#ip address 192.168.2.1 255.255.255.0 R2(config-if)#no shutdown

R2(config-if)# %LINK-5-CHANGED: Interface GigabitEthernet0/0, changed state to up

R2(config-if)#exit R2(config)# R2(config-if)#exit R2(config)# R2(config)#interface s0/0/1 R2(config-if)#ip address 192.168.9.5 255.255.255.252 R2(config-if)#no shutdown

%LINK-5-CHANGED: Interface Serial0/0/1, changed state to down R2(config-if)#

#### **Configuración direcciones IPV6**

R2(config)# R2(config)#interface s0/0/0 R2(config-if)#ipv6 address 2001:db8:acad:90::2/64 R2(config-if)#ipv6 address fe80::2 link-local R2(config-if)#no shutdown R2(config-if)#exit R2(config)#interface g0/0 R2(config-if)#ipv6 address 2001:db8:acad:8::1/64 R2(config-if)#ipv6 address fe80::2 link-local R2(config-if)#no shutdown R2(config-if)#exit R2(config)#interface s0/0/1 R2(config-if)#ipv6 address 2001:db8:acad:91::1/64 R2(config-if)#no shutdown

R2(config-if)#exit R2(config)#

### **Router R3**

#### **Configuración direcciones IPV4**

Router(config)#hostname R3 R3(config)#interface s0/0/0 R3(config-if)#ip address 192.168.9.6 255.255.255.252 R3(config-if)#no shutdown

%LINK-5-CHANGED: Interface Serial0/0/0, changed state to down R3(config-if)#exit R3(config)#interface g0/0 R3(config-if)#ip address 192.168.3.1 255.255.255.0 R3(config-if)#no shutdown

R3(config-if)# %LINK-5-CHANGED: Interface GigabitEthernet0/0, changed state to up

#### **Configuración direcciones IPV6**

R3(config-if)#exit R3(config)#ipv6 unicast-routing R3(config)#interface s0/0/1 R3(config-if)#ipv6 address 2001:db8:acad:91::2/64 R3(config-if)#ipv6 address Fe80::3 link-local R3(config-if)#no shutdown

R3(config-if)# %LINK-5-CHANGED: Interface Serial0/0/1, changed state to up

R3(config-if)#i %LINEPROTO-5-UPDOWN: Line protocol on Interface Serial0/0/1, changed state to up

% Ambiguous command: "i" R3(config-if)#exit R3(config)#interface g0/0 R3(config-if)#ipv6 address 2001:db8:acad:c::1/64 R3(config-if)#ipv6 address Fe80::3 link-local R3(config-if)#no shutdown R3(config-if)#exit

**Topología luego de realizar la Configuración de las interfaces en el Router R1, R2 y R3.**

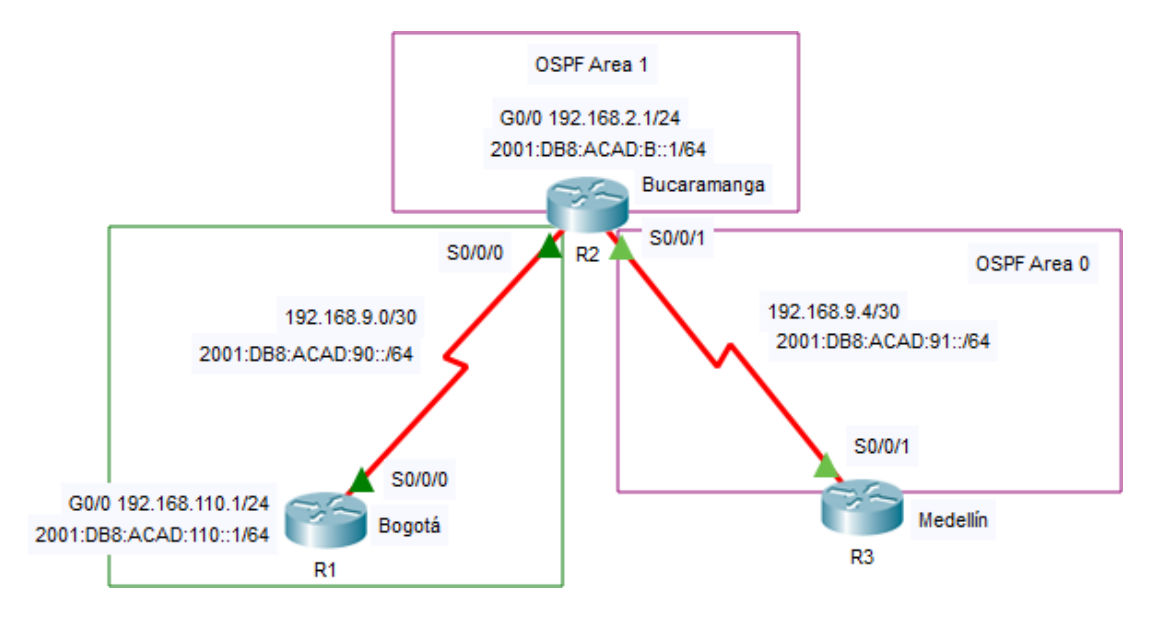

*Ilustración 2. Topología conectada*

<span id="page-15-0"></span>Ajustar el ancho de banda a 128 kbps sobre cada uno de los enlaces seriales ubicados en R1, R2, y R3 y ajustar la velocidad de reloj de las conexiones de DCE según sea apropiado.

#### **Configuración R1:**

R1(config)#interface s0/0/0 R1(config-if)#bandwidth 128 R1(config-if)#exit R1(config)#

#### **Configuración R2:**

R2(config)# R2(config)#interface s0/0/0 R2(config-if)#bandwidth 128 R2(config-if)#exit R2(config)#interface s0/0/1 R2(config-if)#bandwidth 128 R2(config-if)#exit R2(config)#

#### **Configuración R3:**

R3(config)#interface s0/0/1 R3(config-if)#bandwidth 128 R3(config-if)#exit R3(config)#

En R2 y R3 configurar las familias de direcciones OSPFv3 para IPv4 e IPv6. Utilice el identificador de enrutamiento 2.2.2.2 en R2 y 3.3.3.3 en R3 para ambas familias de direcciones.

#### **Configuración R2:**

R2(config)#router ospf 1 R2(config-router)#router-id 2.2.2.2 R2(config-router)#exit R2(config)#

#### **Configuración R3:**

R3(config)# R3(config)#router ospf 1 R3(config-router)#router-id 3.3.3.3 R3(config-router)#exit R3(config)#

En R2, configurar la interfaz F0/0 en el área 1 de OSPF y la conexión serial entre R2 y R3 en OSPF área 0.

R2(config)#router ospf 1 R2(config-router)#network 192.168.9.0 0.0.0.3 area 0 R2(config-router)#network 192.168.4.0 0.0.0.3 area 0 R2(config-router)# R2# %SYS-5-CONFIG\_I: Configured from console by console En R3, configurar la interfaz F0/0 y la conexión serial entre R2 y R3 en OSPF área 0.

R3(config)#route ospf 1 R3(config-router)#network 192.168.9.4 0.0.0.3 area 0 R3(config-router)#exit R3(config)# R3(config)#

Configurar el área 1 como un área totalmente Stubby.

R2(config)# R2(config)#router ospf 1 R2(config-router)#area 1 nssa

Propagar rutas por defecto de IPv4 y IPv6 en R3 al interior del dominio OSPFv3.

#### **Nota: Es importante tener en cuenta que una ruta por defecto es diferente a la definición de rutas estáticas.**

R3(config)#router ospf 1 R3(config-router)#passive-interface default R3(config-router)#

Realizar la configuración del protocolo EIGRP para IPv4 como IPv6. Configurar la interfaz F0/0 de R1 y la conexión entre R1 y R2 para EIGRP con el sistema autónomo 101. Asegúrese de que el resumen automático está desactivado.

R2(config)#router eigrp 101 R2(config-router)#network 192.168.9.0 R2(config-router)#exit R2(config)# R1(config)#router eigrp 101 R1(config-router)#network 192.168.9.0 R1(config-router)# %DUAL-5-NBRCHANGE: IP-EIGRP 101: Neighbor 192.168.9.2 (Serial0/0/0) is up: new adjacency

Configurar las interfaces pasivas para EIGRP según sea apropiado.

R1(config)#router eigrp 101 R1(config-router)#eigrp router-id 1.1.1.1 R1(config-router)# %DUAL-5-NBRCHANGE: IP-EIGRP 101: Neighbor 192.168.9.2 (Serial0/0/0) is down: route conIlustracióntion changed

%DUAL-5-NBRCHANGE: IP-EIGRP 101: Neighbor 192.168.9.2 (Serial0/0/0) is up: new adjacency

R1(config)#ipv6 unicast-routing

R1(config)#router eigrp 101 R1(config-router)#eigrp router-id 2.2.2.2 R1(config-router)# %DUAL-5-NBRCHANGE: IP-EIGRP 101: Neighbor 192.168.9.2 (Serial0/0/0) is down: route configuration changed

%DUAL-5-NBRCHANGE: IP-EIGRP 101: Neighbor 192.168.9.2 (Serial0/0/0) is up: new adjacency

En R2, configurar la redistribución mutua entre OSPF y EIGRP para IPv4 e IPv6. Asignar métricas apropiadas cuando sea necesario.

R2(config)#ipv6 unicast-routing R2(config)#ipv6 router eigrp 1 R2(config-rtr)#eigrp router-id 1.1.1.1 R2(config-rtr)#no shutdown R2(config-rtr)#exit

En R2, de hacer publicidad de la ruta 192.168.3.0/24 a R1 mediante una lista de distribución y ACL.

R2(config)#access-list 1 permit 192.168.3.0 255.255.255.0 R2(config)#

#### **Parte 2: Verificar conectividad de red y control de la trayectoria.**

Registrar las tablas de enrutamiento en cada uno de los routers, acorde con los parámetros de Configuración establecidos en el escenario propuesto.

```
via lostroctora (sicatoco/soussoco), deliarc/o/o
R1#Rl#show ip route
Codes: L - local. C - connected. S - static. R - RIP. M - mobile. B - BGP
      D - EIGRP, EX - EIGRP external, O - OSPF, IA - OSPF inter area
      N1 - OSPF NSSA external type 1, N2 - OSPF NSSA external type 2
      El - OSPF external type 1, E2 - OSPF external type 2, E - EGP
      i - IS-IS, Ll - IS-IS level-1, L2 - IS-IS level-2, ia - IS-IS inter area
       * - candidate default, U - per-user static route, o - ODR
      P - periodic downloaded static route
Gateway of last resort is not set
    192.168.9.0/24 is variably subnetted, 3 subnets, 2 masks
c
       192.168.9.0/30 is directly connected, Serial0/0/0
г
        192.168.9.1/32 is directly connected, Serial0/0/0
D
        192.168.9.4/30 [90/21024000] via 192.168.9.2, 00:08:09, Serial0/0/0
R1#
```
*Ilustración 3. Comando show ip route R1*

```
R2#R2#show ip route
Codes: L - local, C - connected, S - static, R - RIP, M - mobile, B - BGP
       D - EIGRP, EX - EIGRP external, O - OSPF, IA - OSPF inter area
      N1 - OSPF NSSA external type 1, N2 - OSPF NSSA external type 2
      El - OSPF external type 1, E2 - OSPF external type 2, E - EGP
       i - IS-IS, Ll - IS-IS level-1, L2 - IS-IS level-2, ia - IS-IS inter
area
       * - candidate default, U - per-user static route, o - ODR
       P - periodic downloaded static route
Gateway of last resort is not set
    192.168.9.0/24 is variably subnetted, 4 subnets, 2 masks
c
       192.168.9.0/30 is directly connected, Serial0/0/0
       192.168.9.2/32 is directly connected, Serial0/0/0
г
       192.168.9.4/30 is directly connected, Serial0/0/1
с
       192.168.9.5/32 is directly connected, Serial0/0/1
L
R2#
```
*Ilustración 4. Comando show ip route R2*

```
interface GigabitEthernet0/0
ip address 192.168.3.1 255.255.255.0
duplex auto
speed auto
ipv6 address FE80::3 link-local
ipv6 address 2001:DB8:ACAD:C::1/64
interface GigabitEthernet0/1
no ip address
duplex auto
speed auto
 shutdown
п
interface Serial0/0/0
ip address 192.168.9.6 255.255.255.252
clock rate 2000000
Ţ
interface Serial0/0/1
bandwidth 128
no ip address
ipv6 address FE80::3 link-local
ipv6 address 2001:DB8:ACAD:91::2/64
interface Vlanl
no ip address
shutdown
\mathbf{I}router ospf 1
router-id 3.3.3.3log-adjacency-changes
network 192.168.9.4 0.0.0.3 area 0
ip classless
л
```
*Ilustración 5. Comando show ip route R3*

A

Verificar comunicación entre routers mediante el comando ping y traceroute

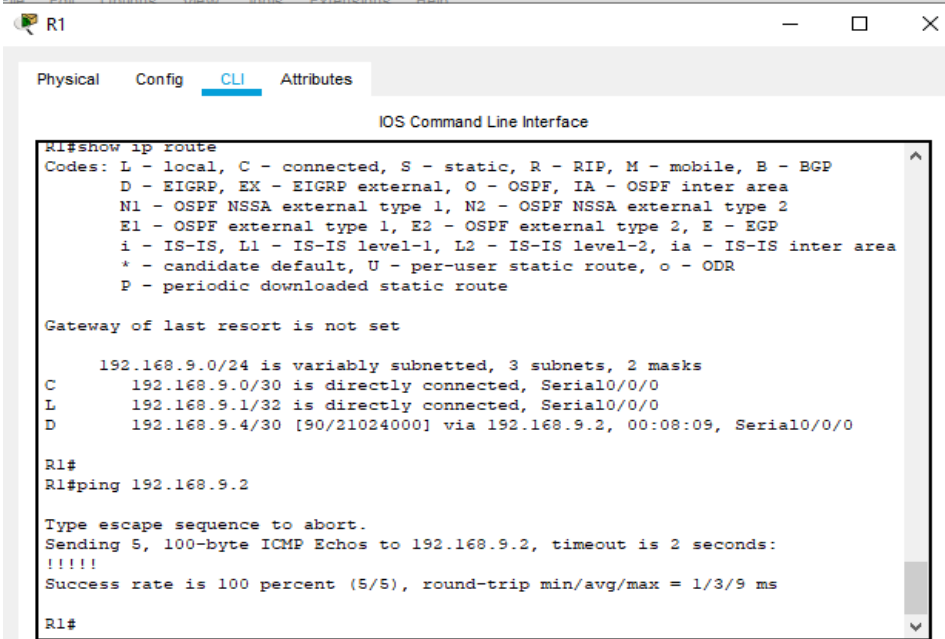

*Ilustración 6. Ping a192.168.9.2*

```
R2#ping 192.168.9.6
Type escape sequence to abort.
Sending 5, 100-byte ICMP Echos to 192.168.9.6, timeout is 2 seconds:
Success rate is 0 percent (0/5)
R2#ping 192.168.9.6
Type escape sequence to abort.
Sending 5, 100-byte ICMP Echos to 192.168.9.6, timeout is 2 seconds:
Success rate is 0 percent (0/5)
R2#R2#R2#ping 192.168.9.1
Type escape sequence to abort.
Sending 5, 100-byte ICMP Echos to 192.168.9.1, timeout is 2 seconds:
TELET
Success rate is 100 percent (5/5), round-trip min/avg/max = 1/3/12 ms
R2#
```
*Ilustración 7. Ping a192.168.9.1*

Verificar que las rutas filtradas no están presentes en las tablasde enrutamiento de los routers correctas.

**Nota**: Puede ser que Una o más direcciones no serán accesibles desde todos los routers después de la Configuración final debido a la utilización de listas de distribución para filtrar rutas y el uso de IPv4 e IPv6 en la misma red.

```
R1tRl#show ip route
Codes: L - local, C - connected, S - static, R - RIP, M - mobile, B - BGP
      D - EIGRP, EX - EIGRP external, O - OSPF, IA - OSPF inter area
      N1 - OSPF NSSA external type 1, N2 - OSPF NSSA external type 2
      El - OSPF external type 1, E2 - OSPF external type 2, E - EGP
      i - IS-IS, Ll - IS-IS level-1, L2 - IS-IS level-2, ia - IS-IS inter area
       * - candidate default, U - per-user static route, o - ODR
       P - periodic downloaded static route
Gateway of last resort is not set
    192.168.9.0/24 is variably subnetted, 3 subnets, 2 masks
c
       192.168.9.0/30 is directly connected, Serial0/0/0
       192.168.9.1/32 is directly connected, Serial0/0/0
L
\mathbb D192.168.9.4/30 [90/21024000] via 192.168.9.2, 00:00:11, Serial0/0/0
R1#
```
*Ilustración 8. show ip route router R1*

```
R2#show ip route
Codes: L - local, C - connected, S - static, R - RIP, M - mobile, B -
BGP
      D - EIGRP, EX - EIGRP external, O - OSPF, IA - OSPF inter area
      N1 - OSPF NSSA external type 1, N2 - OSPF NSSA external type 2
      El - OSPF external type 1, E2 - OSPF external type 2, E - EGP
      i - IS-IS, L1 - IS-IS level-1, L2 - IS-IS level-2, ia - IS-IS
inter area
       * - candidate default, U - per-user static route, o - ODR
       P - periodic downloaded static route
Gateway of last resort is not set
     192.168.9.0/24 is variably subnetted, 4 subnets, 2 masks
       192.168.9.0/30 is directly connected, Serial0/0/0
c
        192.168.9.2/32 is directly connected, Serial0/0/0
ъ
c
        192.168.9.4/30 is directly connected, Serial0/0/1
L
        192.168.9.5/32 is directly connected, Serial0/0/1
R2#
```
*Ilustración 10. show ip route router R2*

```
R3#
R3#show ipv6 route
IPv6 Routing Table - 3 entries
Codes: C - Connected, L - Local, S - Static, R - RIP, B - BGP
      U - Per-user Static route, M - MIPv6
      Il - ISIS L1, I2 - ISIS L2, IA - ISIS interarea, IS - ISIS
summary
       O - OSPF intra, OI - OSPF inter, OE1 - OSPF ext 1, OE2 - OSPF
ext 2ON1 - OSPF NSSA ext 1, ON2 - OSPF NSSA ext 2
      D - EIGRP, EX - EIGRP external
c
    2001:DB8:ACAD:91::/64 [0/0]
    via Serial0/0/1, directly connected
г
    2001:DB8:ACAD:91::2/128 [0/0]
    via Serial0/0/1, receive
   FF00::/8 [0/0]
L
     via Null0, receive
R3#R3#
```
*Ilustración 9. Show ipv6 router en R3*

#### **ESCENARIO 2**

<span id="page-23-0"></span>Una empresa de comunicaciones presenta una estructura Core acorde a la topología de red, en donde el estudiante será el administrador de la red, el cual deberá configurar e interconectar entre sí cada uno de los dispositivos que forman parte del escenario, acorde con los lineamientos establecidos para el direccionamiento IP, etherchannels, VLANs y demás aspectos que forman parte del escenario propuesto.

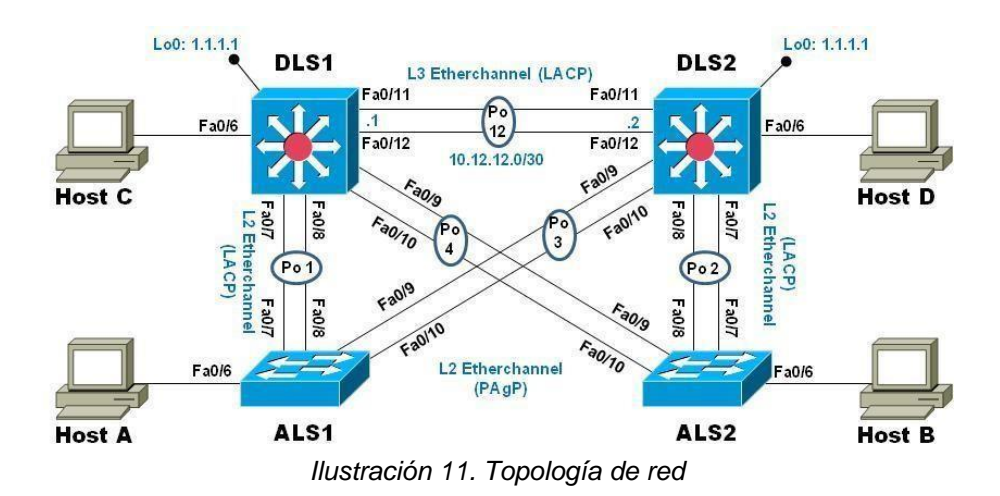

## **Parte 1: Configurar la red de acuerdo con las especificaciones.**

Apagar todas las interfaces en cada switch.

Asignar un nombre a cada switch acorde al escenario establecido.

Configurar los puertos troncales y Port-channels tal como se muestra en el diagrama.

- a. La conexión entre DLS1 y DLS2 será un EtherChannel capa-3 utilizando LACP. Para DLS1 se utilizará la dirección IP 10.12.12.1/30 y para DLS2 utilizará 10.12.12.2/30.
- b. Los Port-channels en las interfaces Fa0/7 y Fa0/8 utilizarán LACP.
- c. Los Port-channels en las interfaces F0/9 y fa0/10 utilizará PAgP.
- d. Todos los puertos troncales serán asignados a la VLAN 800 como la VLAN nativa.

Configurar DLS1, ALS1, y ALS2 para utilizar VTP versión 3

- e. Utilizar el nombre de dominio UNAD con la contraseña cisco123
- f. Configurar DLS1 como servidor principal para las VLAN.
- g. Configurar ALS1 y ALS2 como clientes VTP.

#### **Configuración switch ALS1**

Switch(config)# Switch(config)#hostname ALS1 ALS1(config)#interface range f0/1-24 ALS1(config-if-range)#shutdown

%LINK-5-CHANGED: Interface FastEthernet0/1, changed state toadministratively down

%LINK-5-CHANGED: Interface FastEthernet0/2, changed state toadministratively down

ALS1(config)#vtp mode server Device mode already VTP SERVER ALS1(config)#vtp domain UNAD Changing VTP domain name from NULL to UNAD ALS1(config)#vtp password cisco123 Setting device VLAN database password to cisco123 ALS1(config)#exit ALS1# %SYS-5-CONFIG I: Configured from console by console ALS1#

#### **Configuración switch ALS2**

Switch(config)#hostname ALS2 ALS2(config)#interface range f0/1-24 ALS2(config-if-range)#shutdown

%LINK-5-CHANGED: Interface FastEthernet0/1, changed state toadministratively down

%LINK-5-CHANGED: Interface FastEthernet0/2, changed state toadministratively down ALS2(config)#vtp mode client Setting device to VTP CLIENT mode. ALS2(config)#vtp domain UNAD Changing VTP domain name from NULL to UNAD ALS2(config)#vtp password cisco123 Setting device VLAN database password to cisco123 ALS2(config)#exit ALS2#

%SYS-5-CONFIG\_I: Configured from console by console

### **Configuración router DSL1**

Switch(config)#hostname DLS1 DLS1(config)#interface range f0/11-12 DLS1(config-if-range)#channel-group 12 mode active DLS1(config-if-range)# Creating a port-channel interface Port-channel 12

%LINEPROTO-5-UPDOWN: Line protocol on Interface FastEthernet0/11, changed state to down

%LINEPROTO-5-UPDOWN: Line protocol on Interface FastEthernet0/11, changed state to up

%LINEPROTO-5-UPDOWN: Line protocol on Interface FastEthernet0/12, changed state to down

%LINEPROTO-5-UPDOWN: Line protocol on Interface FastEthernet0/12, changed state to up DLS1(config-if-range)#no shutdown DLS1(config-if-range)#interface range f0/9-10 DLS1(config-if-range)#channel-group 4 mode desirable

DLS1(config-if-range)#

Creating a port-channel interface Port-channel 4

DLS1(config-if-range)#no shutdown

DLS1(config-if-range)#switchport trunk native vlan 800

DLS1(config-if-range)#switchport nonegotiate

Command rejected: Conflict between 'nonegotiate' and 'dynamic' status.

Command rejected: Conflict between 'nonegotiate' and 'dynamic' status.

DLS1(config)#vtp mode server

Setting device to VTP SERVER mode.

DLS1(config)#vtp domain UNAD

Changing VTP domain name from NULL to UNAD

DLS1(config)#vtp version 2

DLS1(config)#exit DLS1#

%SYS-5-CONFIG I: Configured from console by console

Configurar en el servidor principal las siguientes VLAN

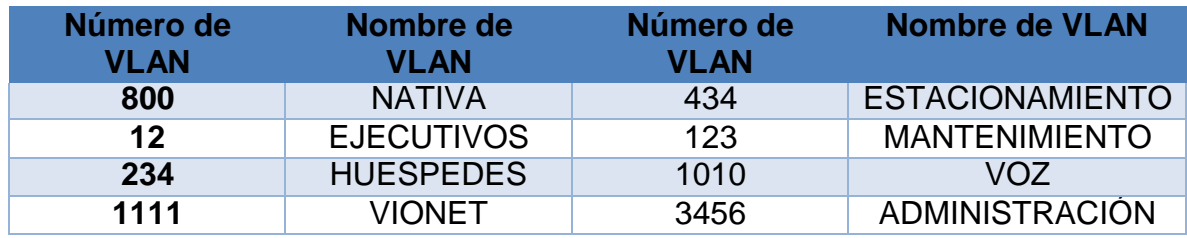

*Tabla 1. Vlan*

#### <span id="page-26-0"></span>**Configuración vlan:**

DLS1(config)#vlan 800 DLS1(config-vlan)#name NATIVA

DLS1(config-vlan)#exit

DLS1(config)#vlan 12

DLS1(config-vlan)#name EJECUTIVOS

DLS1(config-vlan)#exit

DLS1(config)#vlan 234

DLS1(config-vlan)#name HUESPEDES

DLS1(config-vlan)#exit

DLS1(config)#vlan 1111

VLAN\_CREATE\_FAIL: Failed to create VLANs 1111 : extended VLAN(s) not allowed in current VTP mode

DLS1(config)#vtp mode transparent

Setting device to VTP TRANSPARENT mode.

DLS1(config)#vlan 1111

DLS1(config-vlan)#name VIDEONET

DLS1(config-vlan)#exit

DLS1(config)#vlan 434

DLS1(config-vlan)#name ESTACIONAMIENTO

DLS1(config-vlan)#exit

DLS1(config)#vlan 123

DLS1(config-vlan)#name MANTENIMIENTO

DLS1(config-vlan)#exit

DLS1(config)#vlan 1010

DLS1(config-vlan)#name VOZ

DLS1(config-vlan)#exit

DLS1(config)#vlan 3456

DLS1(config-vlan)#name ADMINISTRACION

DLS1(config-vlan)#exit

DLS1(config)#

En DLS1, suspender la VLAN 434.

DLS1(config)#vlan 434 DLS1(config-vlan)#state suspend  $\lambda$ % Invalid input detected at '^' marker.

Este commando no es reconocido por cisco packet tracer

Configurar DLS2 en modo VTP transparente VTP utilizando VTP versión 2, y configurar en DLS2 las mismas VLAN que en DLS1.

#### **Configuración DLS2:**

Switch(config)#hostname DLS2 DLS2(config)#vtp domain UNAD Changing VTP domain name from NULL to UNAD DLS2(config)#vtp version 2 VTP mode already in V2. DLS2(config)#vtp mode transparent Device mode already VTP TRANSPARENT. DLS2(config)#vlan 800 DLS2(config-vlan)#name NATIVA DLS2(config-vlan)#exit DLS2(config)#vlan 12 DLS2(config-vlan)#name EJECUTIVOS DLS2(config-vlan)#exit DLS2(config)#vlan 234 DLS2(config-vlan)#name HUESPEDES DLS2(config-vlan)#exit DLS2(config)#vlan 1111 DLS2(config-vlan)#name VIDEONET DLS2(config-vlan)#exit DLS2(config)#vlan 434 DLS2(config-vlan)#name ESTACIONAMIENTO DLS2(config-vlan)#exit DLS2(config)#vlan 123 DLS2(config-vlan)#name MANTENIMIENTO DLS2(config-vlan)#exit DLS2(config)#vlan 1010 DLS2(config-vlan)#name VOZ DLS2(config-vlan)#exit DLS2(config)#vlan 3456 DLS2(config-vlan)#name ADMINISTRACION DLS2(config-vlan)#exit DLS2(config)#

Suspender VLAN 434 en DLS2.

DLS2(config)#vlan 434

DLS2(config-vlan)#state suspend

^

% Invalid input detected at '^' marker.

Este commando no lo reconoce packet tracer

En DLS2, crear VLAN 567 con el nombre de CONTABILIDAD. La VLAN de CONTABILIDAD nopodrá estar disponible en cualquier otro Switch de la red.

DLS2(config)#vlan 567 DLS2(config-vlan)#name CONTABILIDAD DLS2(config-vlan)#exit DLS2(config)#

Configurar DLS1 como Spanning tree root para las VLAN 1, 12, 434, 800, 1010, 1111 y 3456 y como raíz secundaria para las VLAN 123 y 234.

DLS1(config)#spanning-tree vlan 1,12,434,800,1010,1111,3456 root primary DLS1(config)#spanning-tree vlan 123,234 root secondary DLS1(config)#exit DLS1# %SYS-5-CONFIG I: Configured from console by console

 $DI$  S<sub>1#</sub>

Configurar DLS2 como Spanning tree root para las VLAN 123 y 234 y como una raíz secundaria para las VLAN 12, 434, 800, 1010, 1111 y 3456.

DLS2(config)#spanning-tree vlan 123,234 root primary DLS2(config)#spanning-tree vlan 12,434,800,1010,1111,3456 root secondary DLS2(config)#exit DLS2# %SYS-5-CONFIG 1: Configured from console by console

Configurar todos los puertos como troncales de tal forma que solamente las VLAN que se han creado se les permitirá circular a través de éstos puertos.

DLS1(config)#interface range f0/7-12 DLS1(config-if-range)#switchport trunk encapsulation dot1q DLS1(config-if-range)#

%EC-5-CANNOT\_BUNDLE2: Fa0/9 is not compatible with Po4 and will be suspended (native vlan of Fa0/9 is 800, Po4 id 1)

%EC-5-CANNOT\_BUNDLE2: Fa0/10 is not compatible with Po4 and will be suspended (native vlan of Fa0/10 is 800, Po4 id 1)

%LINEPROTO-5-UPDOWN: Line protocol on Interface FastEthernet0/11, changed state to down

%EC-5-CANNOT\_BUNDLE2: Fa0/11 is not compatible with Fa0/12 and will be suspended (trunk encap of Fa0/11 is auto, Fa0/12 is dot1q)

%LINEPROTO-5-UPDOWN: Line protocol on Interface FastEthernet0/12, changed state to down

%LINEPROTO-5-UPDOWN: Line protocol on Interface FastEthernet0/12, changed state to up

%LINEPROTO-5-UPDOWN: Line protocol on Interface FastEthernet0/11, changed state to up

DLS1(config-if-range)#switchport mode native vlan 800  $\lambda$ 

% Invalid input detected at '^' marker.

DLS1(config-if-range)#switchport trunk native vlan 800

DLS1(config-if-range)#switchport nonegotiate

Configurar las siguientes interfaces como puertos de acceso, asignados a las VLAN de la siguiente manera:

<span id="page-29-0"></span>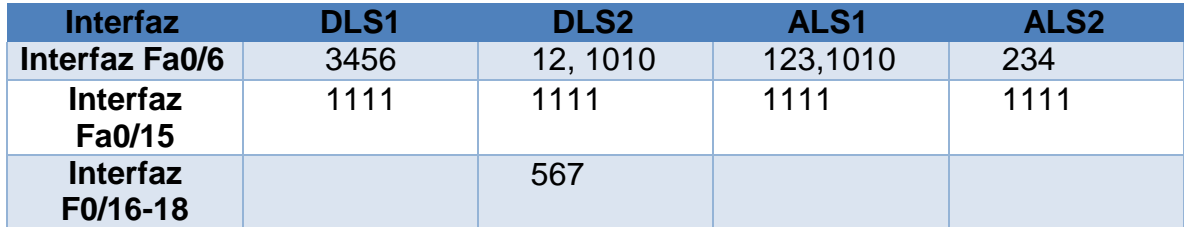

*Tabla 2. Configuración interfaces de la VLAN*

## **Configuración interfaces DLS1:**

DLS1(config)#interface fa0/6

DLS1(config-if)#switchport mode trunk Command rejected: An interface whose trunk encapsulation is "Auto" can not be configured to "trunk" mode. DLS1(config-if)#switch trunk native vlan 3456 DLS1(config-if)#exit DLS1(config)#interface f0/15 DLS1(config-if)#switchport mode trunk Command rejected: An interface whose trunk encapsulation is "Auto" can not be configured to "trunk" mode. DLS1(config-if)#switch trunk native vlan 1111 DLS1(config-if)#exit DLS1(config)#

## **Configuración interfaces DLS2:**

DLS2(config)#interface fa0/6 DLS2(config-if)#switchport mode trunk Command rejected: An interface whose trunk encapsulation is "Auto" can not be configured to "trunk" mode. DLS2(config-if)#switch trunk native vlan 12 DLS2(config-if)#switch trunk native vlan 1010 DLS2(config-if)#exit DLS2(config)#interface fa0/15 DLS2(config-if)#switchport mode trunk Command rejected: An interface whose trunk encapsulation is "Auto" can not be configured to "trunk" mode. DLS2(config-if)#switch trunk native vlan 1111 DLS2(config-if)#int range fa0/16-18 DLS2(config-if-range)#switchport mode trunk Command rejected: An interface whose trunk encapsulation is "Auto" can not be configured to "trunk" mode. Command rejected: An interface whose trunk encapsulation is "Auto" can notbe configured to "trunk" mode. Command rejected: An interface whose trunk encapsulation is "Auto" can not be configured to "trunk" mode. DLS2(config-if-range)#switch trunk native vlan 567 DLS2(config-if-range)#exit DLS2(config)#

### **Configuración interfaces ALS1:**

ALS1(config)#interface fa0/6 ALS1(config-if)#switchport mode trunk

ALS1(config-if)#

%LINEPROTO-5-UPDOWN: Line protocol on Interface FastEthernet0/6, changed state to down

%LINEPROTO-5-UPDOWN: Line protocol on Interface FastEthernet0/6, changed state to up

ALS1(config-if)#switch trunk native vlan 123 ALS1(config-if)#switch trunk native vlan 1010 ALS1(config-if)#exit ALS1(config)#interface fa0/15 ALS1(config-if)#switchport mode trunk ALS1(config-if)#switch trunk native vlan 1111 ALS1(config-if)#exit ALS1(config)#

#### **Configuración interfaces ALS2:**

ALS2(config)#interface fa0/6 ALS2(config-if)#switchport mode trunk

ALS2(config-if)# %LINEPROTO-5-UPDOWN: Line protocol on Interface FastEthernet0/6, changed state to down

%LINEPROTO-5-UPDOWN: Line protocol on Interface FastEthernet0/6, changed state to up

ALS2(config-if)#switch trunk native vlan 234 ALS2(config-if)#exit ALS2(config)#interface fa0/15 ALS2(config-if)#switchport mode trunk ALS2(config-if)#switch trunk native vlan 1111 ALS2(config-if)#exit ALS2(config)#

#### **Parte 2: Conectividad de red de prueba y las opciones configuradas.**

Verificar la existencia de las VLAN correctas en todos los switches y la asignación de puertos troncales y de acceso

| DLS1#show vlan<br>۸ |                         |            |                                                   |                                       |  |                                                                                                    |  |  |  |
|---------------------|-------------------------|------------|---------------------------------------------------|---------------------------------------|--|----------------------------------------------------------------------------------------------------|--|--|--|
|                     | <b>VLAN Name</b>        |            |                                                   | Status Ports<br>----------- --------- |  |                                                                                                    |  |  |  |
| $\mathbf{1}$        | default                 |            |                                                   | active Fa0/1, Fa0/2, Fa0/3, Fa0/4     |  | Fa0/5, Fa0/6, Fa0/7, Fa0/8<br>Fa0/9, Fa0/10, Fa0/11, Fa0/12<br>Fa0/13, Fa0/14, Fa0/15, Fa0/16<br>Fa0/17, Fa0/18, Fa0/19, Fa0/20<br>Fa0/21, Fa0/22, Fa0/23, Fa0/24<br>Giq0/1, Giq0/2 |  |  |  |
| $12^{\circ}$        | EJECUTIVOS              |            |                                                   | active                                |  |                                                                                                    |  |  |  |
|                     | 123 MANTENIMIENTO       |            |                                                   | active                                |  |                                                                                                    |  |  |  |
|                     | 234 HUESPEDES           |            |                                                   | active                                |  |                                                                                                    |  |  |  |
|                     | 434 ESTACIONAMIENTO     |            | active                                            |                                       |  |                                                                                                    |  |  |  |
|                     | 800 NATIVA              |            |                                                   | active                                |  |                                                                                                    |  |  |  |
|                     | 1002 fddi-default       |            |                                                   | active                                |  |                                                                                                    |  |  |  |
|                     | 1003 token-ring-default |            | active                                            |                                       |  |                                                                                                    |  |  |  |
|                     | 1004 fddinet-default    |            | active                                            |                                       |  |                                                                                                    |  |  |  |
|                     | 1005 trnet-default      |            | active                                            |                                       |  |                                                                                                    |  |  |  |
| 1010 VOZ            |                         |            |                                                   | active                                |  |                                                                                                    |  |  |  |
|                     | 1111 VIDEONET           |            |                                                   | active                                |  |                                                                                                    |  |  |  |
|                     | 3456 ADMINISTRACION     |            |                                                   | active                                |  |                                                                                                    |  |  |  |
|                     | VLAN Type SAID          | <b>MTU</b> | Parent RingNo BridgeNo Stp BrdgMode Transl Trans2 |                                       |  |                                                                                                    |  |  |  |

*Ilustración 12. Comando show vlan DLS1*

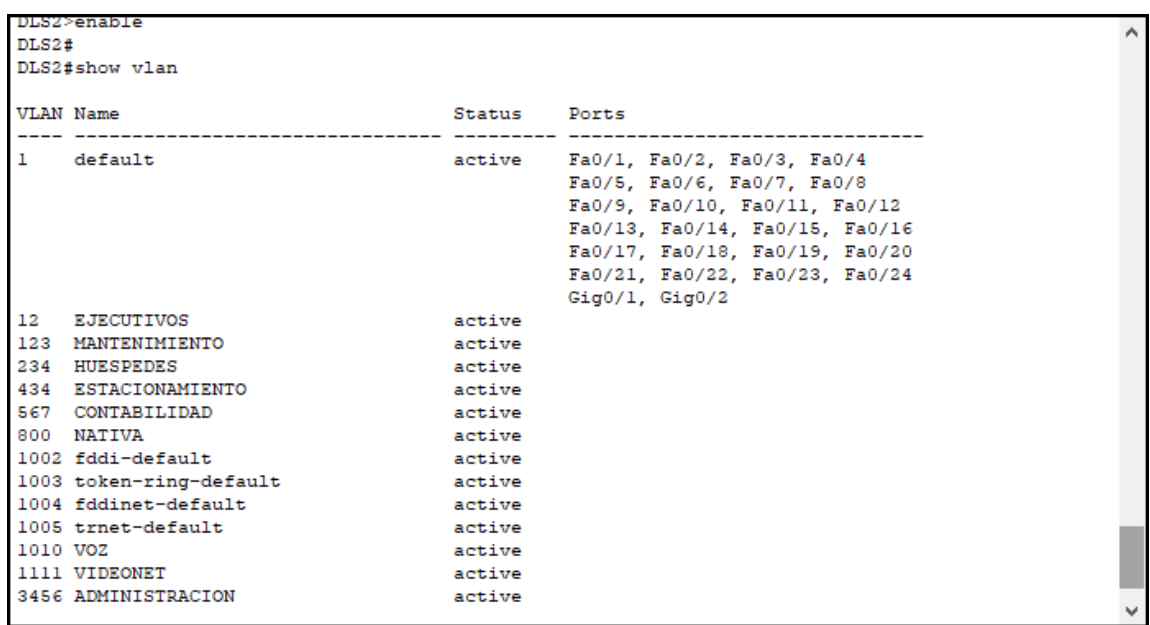

*Ilustración 13. Comando show vlan DLS2*

**New Sectionship Core more new** 

٨

```
ALS1#show run
Building configuration...
Current configuration : 1192 bytes
\mathbf{I}version 12.2
no service timestamps log datetime msec
no service timestamps debug datetime msec
no service password-encryption
\mathbf{I}hostname ALS1
\mathbf{I}H
\mathbf{I}H
\blacksquarespanning-tree mode pvst
spanning-tree extend system-id
T
interface FastEthernet0/1
\mathbf{I}interface FastEthernet0/2
\mathbf{I}interface FastEthernet0/3
T.
interface FastEthernet0/4
T
interface FastEthernet0/5
Ŧ
interface FastEthernet0/6
switchport trunk native vlan 1010
switchport mode trunk
T
interface FastEthernet0/7
л
interface FastEthernet0/8
\mathbf{I}interface FastEthernet0/9
```
Ilustración 14. Comando Show run ALS1

```
ALS2#show run
Building configuration...
Current configuration : 1191 bytes
÷
version 12.2
no service timestamps log datetime msec
no service timestamps debug datetime msec
no service password-encryption
Ţ
hostname ALS2
Т
Т
Ţ
т
Ţ
spanning-tree mode pvst
spanning-tree extend system-id
Ţ
interface FastEthernet0/1
Ţ
interface FastEthernet0/2
л
interface FastEthernet0/3
Π
interface FastEthernet0/4
Π
interface FastEthernet0/5
Π
interface FastEthernet0/6
switchport trunk native vlan 234
switchport mode trunk
I
interface FastEthernet0/7
Ч
interface FastEthernet0/8
Ч
interface FastEthernet0/9
```
Ilustración 15. Comando show run ALS2

Α

Verificar que el EtherChannel entre DLS1 y ALS1 está configurado correctamente

```
DLS1#show interfaces etherchannel
 ----
FastEthernet0/9:
Port state = 1Channel group = 4<br>
Port-channel = Po4<br>
Port-channel = Po4<br>
Port index = 0<br>
Port index = 0<br>
Doad = 0x000000000<br>
Protocol = PAgP
Flags: S - Device is sending Slow hello. C - Device is in Consistent state.
                                               P - Device learns on physical port.
         A - Device is in Auto mode.
         d - P A q P is down.
Timers: H - Hello timer is running. 0 - Quit timer is running.<br>
S - Switching timer is running. I - Interface timer is running.
Local information:
                                   Hello Partner PAgP
                                                                 Learning Group
        mello Partner PAge – bearning Group<br>Flags State – Timers Interval Count – Priority – Method Ifindex<br>d – Ul/Sl – H30s – 10 – 128 – Any – 0
Port
Fa0/9Age of the port in the current state: 00d:00h:00m:00s
FastEthernet0/10:
Port state = 1Channel group = 4Mode = Desirable-S1 Gechange = 0Port index = 0Flags: S - Device is sending Slow hello. C - Device is in Consistent state.
         A - Device is in Auto mode.
                                                P - Device learns on physical port.
         d - PAgP is down.
Timers: H - Hello timer is running. <br>
S - Switching timer is running. <br>
S - Switching timer is running. I - Interface timer is running.
Local information:
                                   Hello Partner PAgP Learning Group
         Flags State Timers Interval Count Priority Method Ifindex<br>d U1/S1 H30s 1 0 128 Any 0
Port
Fa0/10
```
*Ilustración 16. Comando show interfaces etherchannel en DLS1*

```
ALS1#show interfaces etherchannel
----
FastEthernet0/9:
Port state = 0Mode = Desirable-S1 Gcchange = 0
Channel group = 4Port-channel = Po4GC = 0x00000000 Pseudo port-channel = Po4
Port index = 0Load = 0x00Protocol = PAgPFlags: S - Device is sending Slow hello. C - Device is in Consistent state.
       A - Device is in Auto mode. P - Device learns on physical port.
       d - PAgP is down.
Timers: H - Hello timer is running.
                                    Q - Quit timer is running.
       S - Switching timer is running. I - Interface timer is running.
Local information:
                             Hello Partner PAgP Learning Group
       Flags State Timers Interval Count Priority Method Ifindex<br>d U1/S1 H30s 1 0 128 Any 0
Port
Fa0/9Age of the port in the current state: 00d:00h:00m:00s
FastEthernet0/10:
Port state = 0Channel group = 4Mode = Desirable-S1 Gechange = 0GC = 0x00000000 Pseudo port-channel = Po4
Port-channel = Po4Port index = 0Load = 0x00Protocol = PAgPFlags: S - Device is sending Slow hello. C - Device is in Consistent state.
                                       P - Device learns on physical port.
       A - Device is in Auto mode.
       d - PAgP is down.
Timers: H - Hello timer is running. Q - Quit timer is running.<br>S - Switching timer is running. I - Interface timer is running.
Local information:
                             Hello Partner PAgP Learning Group
Port
        Flags State Timers Interval Count Priority Method Ifindex
       d Ul/Sl H30s 1
                                              128
Fa0/10\sim 0 \simAny
                                                                   \circ
```
Ilustración 17. Comando show interfaces etherchannel en ALS1

Verificar la Configuración de Spanning tree entre DLS1 o DLS2 para cada VLAN.

```
DLS2#show interfaces etherchannel
                                                                Α
DLS2#DLS2#show spanning-tree
VLAN0001
 Spanning tree enabled protocol ieee
 Root ID
          Priority 24577
                     0001.C735.008E
           Address
                     19Cost
                     11 (FastEthernet0/11)
           Port
           Hello Time 2 sec Max Age 20 sec Forward Delay 15 sec
 Bridge ID Priority 32769 (priority 32768 sys-id-ext 1)
                     0050.0F5C.36B7
           Address
           Hello Time 2 sec Max Age 20 sec Forward Delay 15 sec
           Aging Time 20
              Role Sts Cost
Interface
                               Prio.Nbr Type
        ------- ---- --- --------- ---
           _______________
                           --
Fa0/6Desg FWD 19
                               128.6 P2p
             Altn BLK 19
Fa0/12128.12 P2p
Fa0/11Root FWD 19
                               128.11 P2p
DLS2#DLS2#V
```
*Ilustración 18. Comando spanning-tree en DLS2*

```
يوعانسه
DLS1#show spanning-tree
VLAN0001
 Spanning tree enabled protocol ieee
 Root ID Priority 24577<br>Address 0001.C735.008E
            This bridge is the root
            Hello Time 2 sec Max Age 20 sec Forward Delay 15 sec
 Bridge ID Priority 24577 (priority 24576 sys-id-ext 1)<br>Address 0001.C735.008E
            Hello Time 2 sec Max Age 20 sec Forward Delay 15 sec
            Aging Time 20
Interface
               Role Sts Cost
                                Prio.Nbr Type
--------------------------------
Fa0/6Desg FWD 19
                                 128.6
                                         P2pDesg FWD 19
Fa0/11128.11 P2p
Fa0/12Desg FWD 19
                                128.12 P2p
DLS1#v
```
Ilustración 19. Comando spanning-tree en DLS1

#### **CONCLUSIONES**

<span id="page-39-0"></span>En el primer escenario, se puso en práctica todos los conocimientos adquiridos durante el curso, sobre todo los conocimientos relacionados con los aspectos básicos, elementos de las redes de telecomunicaciones, diseño de la topología física y lógica de una red, además de esto se logró la utilización de los principales protocolos de seguridad en redes. Así mismo, es importante resaltar el estudio de la estructura de los modelos de capas como TCP IP, y el reconocimiento de como a lo largo del avance de la actividad la importancia y el desempeño de cada capa y la manera en que se complementan entre sí con el fin de cumplir de manera óptima, efectiva y eficaz la comunicación entre diferentes sistemas o redes.

En el segundo escenario, se configuró la topología a través del programa Cisco Packet Tracert, cumpliendo así con el planteamiento e identificando las necesidades y las posibles soluciones a la situación indicada. A partir de esta configuración inicial se aplicó una configuración dirigida a los protocolos de enrutamiento OSPF, EIGRP, sobre los diferentes dispositivos de red, también se configuraron prioridades de routers y RID, brindando una capa de confiabilidad, para preservar el ancho de banda y optimizar recursos. De igual forma, se desactivaron las actualizaciones de enrutamiento en las interfaces requeridas, al final se verificó el óptimo funcionamiento, a través de comandos como ping tracert y show con el fin de observar las tablas de enrutamiento y la efectividad de la configuración establecida.

En los dos escenarios planteados para la prueba de habilidades práctica, se aplicaron los conocimientos adquiridos para la configuración de protocolos que permiten interconectar cada uno de los dispositivos establecidos para el diseño de una topología de red, y esto permitió afianzar las habilidades aprendidas durante el diplomado sobre la configuración de los dispositivos (routers y switches) para planificar, implementar, mantener y solucionar problemas de redes mediante enrutamiento y configuración de switches basándose en protocolos avanzados de la capa 2 y la capa 3 para otorgar conectividad al host; además de adquirir las habilidades para la gestión de redes orientadas hacia el mundo profesional.

#### **BIBLIOGRAFIA**

Capacity. (2018). Cisco CCNA – Cómo Configurar EIGRP En Cisco Router. Recuperado de: [http://blog.capacityacademy.com/2014/06/20/cisco-ccna-como](http://blog.capacityacademy.com/2014/06/20/cisco-ccna-como-configurar-eigrp-en-cisco-router/)[configurar-eigrp-en-cisco-router/](http://blog.capacityacademy.com/2014/06/20/cisco-ccna-como-configurar-eigrp-en-cisco-router/)

Cisco. (2019). Configuración de EIGRP con IP versión 6. Recuperado de: [https://supportforums.cisco.com/t5/routing-y-switching](https://supportforums.cisco.com/t5/routing-y-switching-documentos/configuraci%C3%B3n-de-eigrp-con-ip-versi%C3%B3n-6/ta-p/3213136)[documentos/conIlustraciónci%C3%B3n-de-eigrp-con-ip-versi%C3%B3n-6/ta](https://supportforums.cisco.com/t5/routing-y-switching-documentos/configuraci%C3%B3n-de-eigrp-con-ip-versi%C3%B3n-6/ta-p/3213136)[p/3213136](https://supportforums.cisco.com/t5/routing-y-switching-documentos/configuraci%C3%B3n-de-eigrp-con-ip-versi%C3%B3n-6/ta-p/3213136)

Cisco. (2019). Lo que usted necesita saber sobre routers y switches. Recuperado de: [https://www.cisco.com/c/dam/global/es\\_mx/assets/ofertas/desconectadosanonimos/](https://www.cisco.com/c/dam/global/es_mx/assets/ofertas/desconectadosanonimos/routing/pdfs/brochure_redes.pdf) [routing/pdfs/brochure\\_redes.pdf](https://www.cisco.com/c/dam/global/es_mx/assets/ofertas/desconectadosanonimos/routing/pdfs/brochure_redes.pdf)

Escribano, P. (2019). Comandos Router cisco. Recuperado de: [http://www.pedroescribano.com/docs/comandos\\_router.pdf](http://www.pedroescribano.com/docs/comandos_router.pdf)

IBM. (2018). OSPF (Open Shortest Path First). Recuperado de: [https://www.ibm.com/support/knowledgecenter/es/ssw\\_ibm\\_i\\_71/rzajw/rzajwospf.htm](https://www.ibm.com/support/knowledgecenter/es/ssw_ibm_i_71/rzajw/rzajwospf.htm)

Ionos. (2019). Protocolos de red, la base de la transmisión electrónica de datos. Recuperado de: [https://www.ionos.es/digitalguide/servidores/know-how/los-protocolos](https://www.ionos.es/digitalguide/servidores/know-how/los-protocolos-de-red-en-la-transmision-de-datos/)[de-red-en-la-transmision-de-datos/](https://www.ionos.es/digitalguide/servidores/know-how/los-protocolos-de-red-en-la-transmision-de-datos/)

Matturro, G. (2018). Introducción a la Configuración de routers cisco. Recuperado de: [https://www.ort.edu.uy/fi/pdf/conIlustracióncionroutersciscomatturro.pdf](https://www.ort.edu.uy/fi/pdf/configuracionroutersciscomatturro.pdf)

Morales, J. M. (2018). Introduccción al CLI en routers y switches cisco. Recuperado de: [https://pics.unlugarenelmundo.es/hechoencasa/CLI%20en%20Routers%20](https://pics.unlugarenelmundo.es/hechoencasa/CLI%20en%20Routers%20y%20Switches%20Cisco.pdf) [y%20Switches%20Cisco.pdf](https://pics.unlugarenelmundo.es/hechoencasa/CLI%20en%20Routers%20y%20Switches%20Cisco.pdf)

Proydesa. (2018). Introducción CCNP Route. Recuperado de: <https://www.proydesa.org/portal/index.php/carreras/redes/ccnp-cisco>

Proydesa. (2019) ¿Qué es y cómo funciona el protocolo EIGRP? Recuperado de: [https://www.proydesa.org/portal/index.php/noticias/1764-que-es-y-como-funciona-el](https://www.proydesa.org/portal/index.php/noticias/1764-que-es-y-como-funciona-el-protocolo-eigrp-2)[protocolo-eigrp-2](https://www.proydesa.org/portal/index.php/noticias/1764-que-es-y-como-funciona-el-protocolo-eigrp-2)

Riveiro, A. (2018). ¿Qué es el protocolo BGP? Recuperado de: [https://elpais.com/tecnologia/2008/08/27/actualidad/1219825686\\_850215.html](https://elpais.com/tecnologia/2008/08/27/actualidad/1219825686_850215.html)